### ةعرس نيسحتل نمآلا بيو زاهج نيوكت ليزنتلاو ليمحتلا Ï

تايوتحملا

ةمدقملا <u>ةيس|س|ْل| ت|بلطتمل|</u> تابلطتملا <u>ةمدختسملI تانوكملI</u> <u>ةيساسأ تامولءم</u> ةلكشملا لحلا WSA ل تقؤملا لابقتسالاو لاسرإلا نزخم مجحل ىصقألا دحلا باسح WSA يئاوشعلا لوصولا ةركاذ مجح نم ققحتلا WSA ةكبش تادادعإ نيوكت ةلص تاذ تامولعم

## ةمدقملا

(WSA (Appliance Web Secure ل ةكبشلا طبض تادادعإ نيوكت ةيفيك دنتسملا اذه فصي .هليزنتو (تافلملا) فلملا ليمحت ةعرس نيسحتل

# ةيساسألا تابلطتملا

### تابلطتملا

:ةيلاتلا عيضاوملاب ةفرعم كيدل نوكت نأب Cisco يصوت

- WSA تيبثت مت ●
- ليمع Secure Shell (SSH)
- (TCP (لاسرإلا يف مكحتلا لوكوتورب ةذفان قاطن ●

### ةمدختسملا تانوكملا

.ةنيعم ةيدام تانوكمو جمارب تارادصإ ىلع دنتسملا اذه رصتقي ال

.ةصاخ ةيلمعم ةئيب يف ةدوجوملI ةزەجألI نم دنتسملI اذه يف ةدراول<sub>ي</sub>ا تامولعملI ءاشنإ مت تناك اذإ .(يضارتفا) حوسمم نيوكتب دنتسملI اذه يف ةمدختسَملI ةزهجألI عيمج تأدب .رمأ يأل لمتحملا ريثأتلل كمهف نم دكأتف ،ليغشتلا ديق كتكبش

# ةيساسأ تامولعم

. يزاوتلاب مداخلاو ليمعلا تالاصتإ فالآ عم لماعتلل WSA ميمصت مت

لثمألا ءادألا ميدقتل لابقتسالاو لاسرإلل تقؤملا نزخملل يضارتفالا مجحلا نيوكت متي .رمعلا ةريصقلا تالاصتالا ددعل ىصقألا دحلاو

### ةلكشملا

ةعرس ضافخنا مىدقت ل|بقتس|لاو لاسرإليل تقؤملا نزخملل يضارتفالا مجحلل نكمي وأ تافـلملا ليزنت تايلمع اهيف مهاست يتلا تائي بال يف ةصاخ .ليزنتـاا وأ ليمحتـاا .ةيمويلا رورملا ةكرح يف ةريبك ةدايز يف ةريبكلا اهليمحت

### لحلا

.WSA يف مكحتلا رصنعب ةصاخلا ةكبشلا تادادعإل تقؤملا لابقتسالاو لاسرإلا نزخم مجح .ةريبكلا تافلملل ليزنتلاو ليمحتلا ةعرس نسحي امم

### WSA ل تقؤملا لابقتسالاو لاسرإلا نزخم مجحل ىصقألا دحلا باسح

يف اهمادختسإ متيس يتلI ةحيحصلI WSA ةكبش تادادعإ باسح ةيفيك مسقلI اذه حرشي .نيوكتلا مسق

:ةحيحصلا ةكبشلا ميق باسحل ةمدختسملا ةغيصلا

#### MBUF\_CLUSTER\_COUNT = 98304\*(X/Y)

ل ةتقؤملا ةركاذلا ةعس تاعومجم نم ىصقأل ادحل امادختسإ نكمي :MBUF\_CLUSTER\_COUNT .اذه WSA

ةيلاحلا (RAM (يئاوشعلا لوصولا ةركاذ :X

(تياباغيغ) تياب اجيج 4 يواست ةتباثلا ةميقلا :Y

ال اثملا: WSA S390 with 32G RAM Fomula: ليبس ي لء نق**ظحال** MBUF\_CLUSTER\_COUNT = 98304\*(32/4) =786،432

#### WSA يئاوشعلا لوصولا ةركاذ مجح نم ققحتلا

لالخ نم WSA ل (RAM) يئاوشعلا لوصولI ةركاذ مجح نم ققحتلI ةيفيك مسقلI اذه حضوي .ipcheck رمألا

- .لوؤسمل| دامتع| ت|نايب ل|لخ نم WSA ل (CLI) رم|وأل| رطس ةهج|و ىل| لوصول|ب مق .1
- .ipcheck رمألا لخدأ 2.
- نع ةرابع WSA ناك اذإ جارخإلI يف **(RAM) يئاوشعلI لوصولI ةركاذ يلامجإ** ةميق نم ققحت .3 نءيتاه يف حضوم وه امك .يرهاظلا زاهجلا مادختسإ مت اذإ **ةركاذل|** ةميق وأ يلءف زاهج .نۍتروصلI

يلعفلا WSA جارخإ 1. لكش

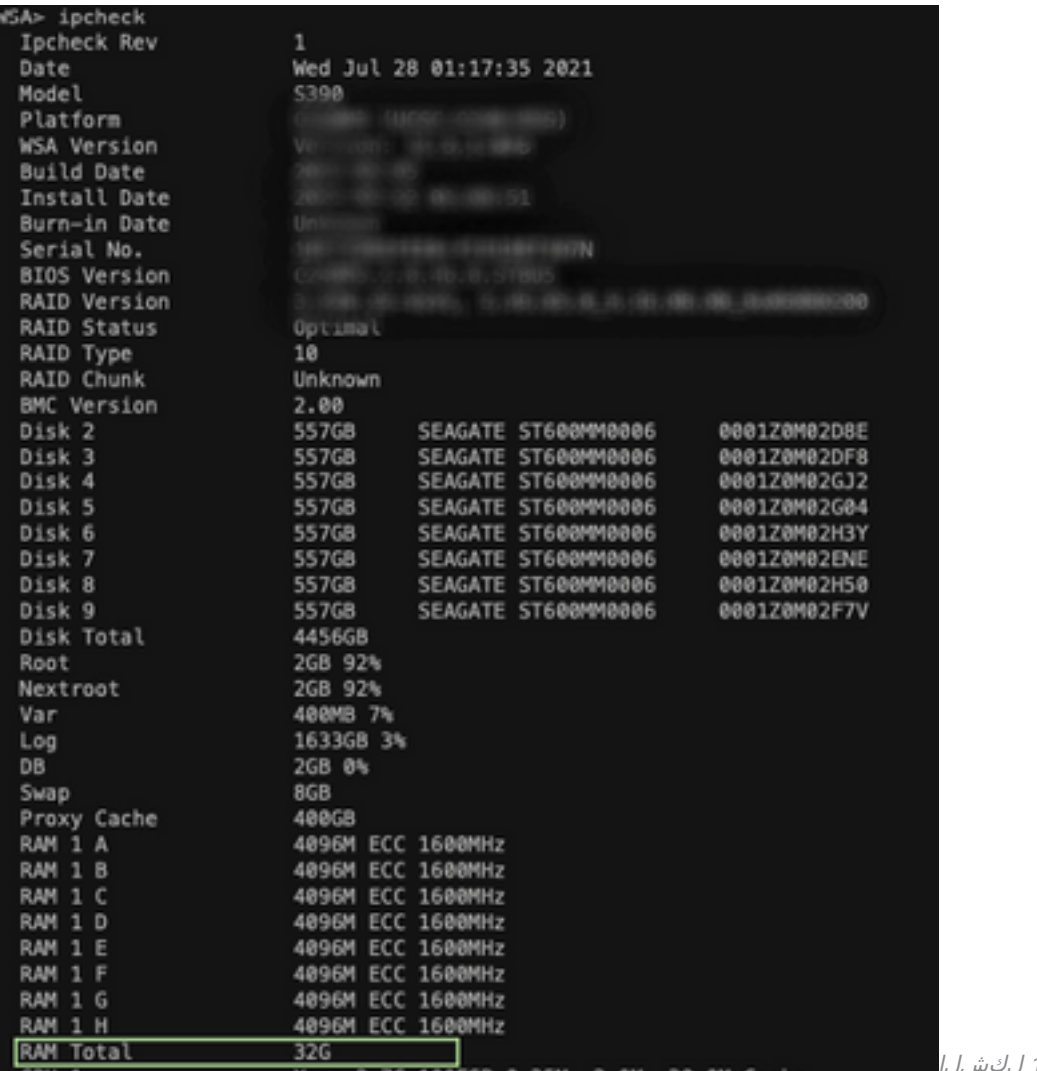

يلعفلا WSA جارخإ 1: لكشلا

#### يرهاظلا WSA جارخإ 2. لكش

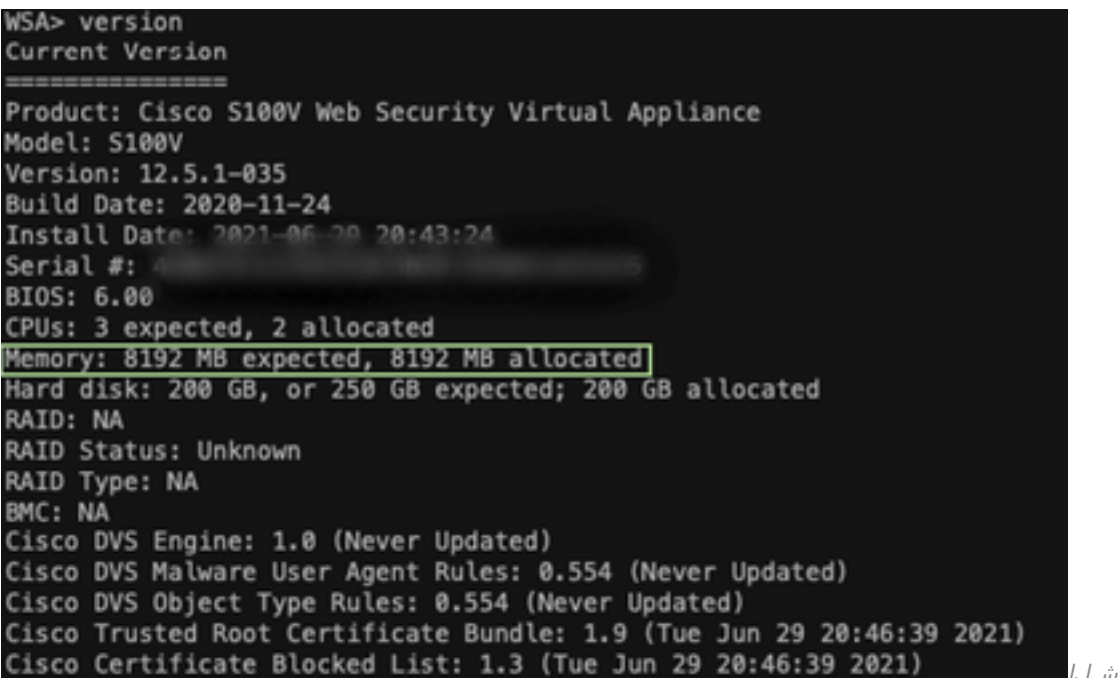

يرهاظلا WSA جارخإ 2: لكشلا

#### WSA ةكبش تادادعإ نيوكت

لاسرإلل ةتقؤملا نزاخملا ةدايزو WSA ل ةكبشلا تادادعإ نيوكت ةيفيك مسقلا اذه حرشي

.لضفأ ليزنتو ليمحت ةعرس ىلع لوصحلل لابقتسالاو

.ةكبشلا ىوتسم ىلع لابقتسالاو لاسرإلل تقؤم نزخم نيوكت .1 **ةوطخل**ا

- دامټعا تانايب مادختساب WSA ب ةصاخلا (CLI) رماوالI رطس ةهجاو ىلإ لوصولاب مق .1 .لوؤسملا
- اذه يڢ حضوم وه امك ،ةتقؤملI نزاخملI تارايخ ىلإ لوصولل networktuning رمالI لخدا .2 snippit.

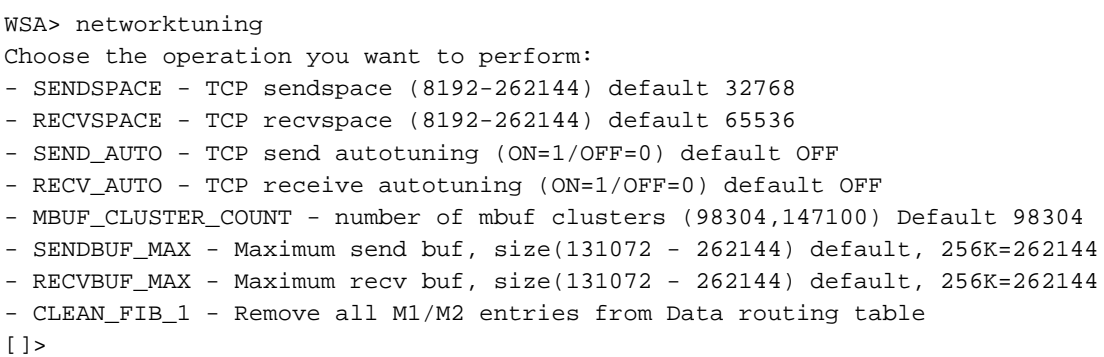

.قباسلا مسقلا يف ةحضوملا MBUF\_CLUSTER\_COUNT ةغيص نم ققحت :ةظحالم

.رايخ لكل ةديدجلا ميقلا لاخدإل لودجلا اذه مدختسأ 3.

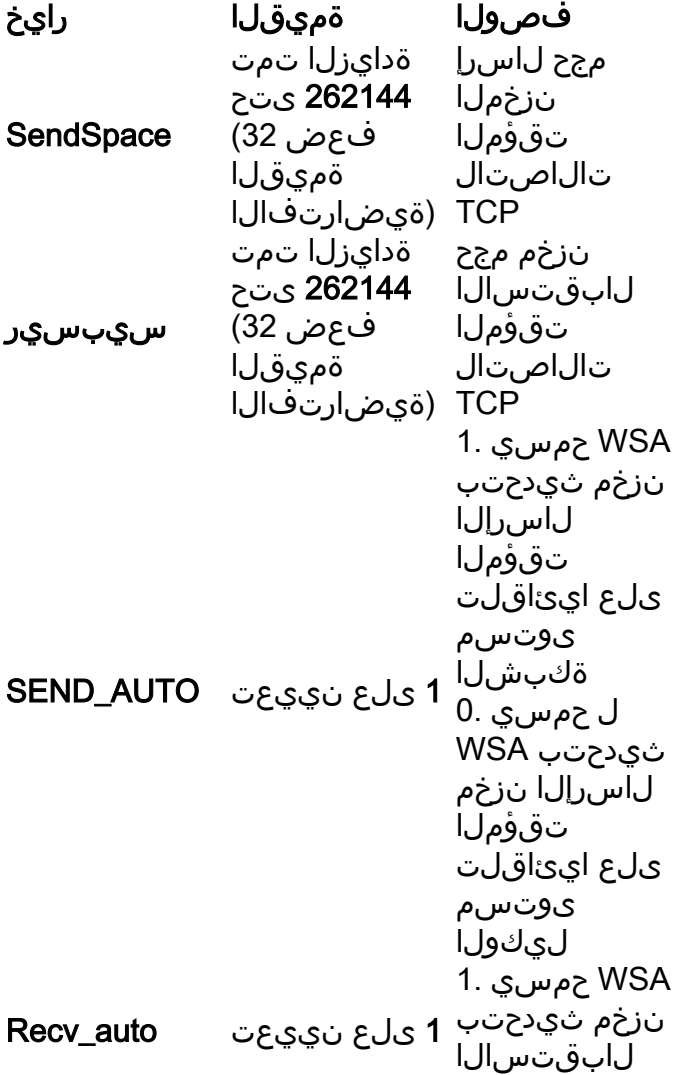

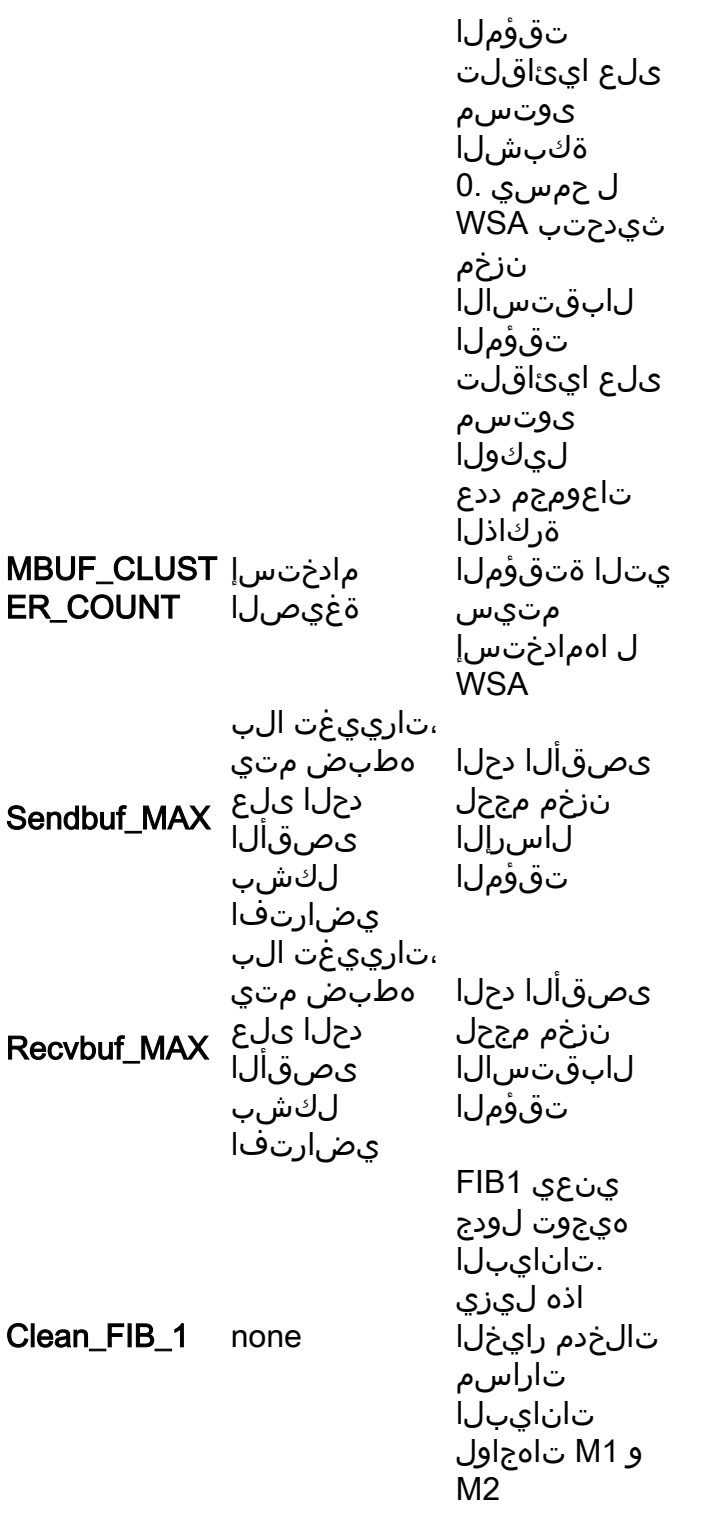

.ةيسيئرلا CLI رماوأ هجوم ىلإ ةدوعلل Key Enter مدختسأ 4.

.(CLI (رماوألا رطس ةهجاو ةسلج سفن ىلع 2. ةوطخلا لمكأ :ةظحالم

.ليكول| ىوتسم ىلع تقؤمل| ل|بقتس|ل|و ل|سرإل| نزخم نيوكت .2 <mark>ةوطخل|</mark>

ىوتسم تارايخ ليطعت بجي ،ةكبشلا ىوتسم لاسرإو لابقتسالل تقؤم نيزخت نيكمتل :ليكولا

- .advancedProxyConfig رمألا لخدأ 1.
- .رايخلا تاعونتم لخدأ 2.
- .يلاتلا رايخلا ىلإ لاقتنالل Enter حاتفم مدختسأ 3.
- **ذيفنتب ليكول| موقي ن| يف بغرت له"** رايخل| ىل| لوصولل ةقباسل| ةوطخل| ررك .4 ."ال" ىلع نييعتلاب مقو "؟TCP يقلت ةذفان مجحل يكيمانيد طبض
- **ذيفنتب لΩيكول| موقي ن| ديرت له"** يل|تل| رايخل| ىل| ل|قتن|لل Enter حاتفم مدختس| .5 .NO ىلإ نييعتلاب مقو " ؟TCP لاسرإ ةذفان مجحل يكيمانيد طبض
- .ةيسيئرلا CLI رماوأ هجوم ىلإ دوعت ىتح Enter حاتفم مدختسأ 6.
- .ليكشت WSA نم ةيطايتحإ ةخسن ظفحيو **مزتلي** رمألا تلخد .7

.ريثأت تادادعإلل نوكي يكل **ليءشتل| ةداعإ** مزلي :**ةظحالم** 

### ةلص تاذ تامولعم

- [WSA ل يئاهنلا مدختسملا ليلد](https://www.cisco.com/c/ar_ae/support/security/web-security-appliance/products-user-guide-list.html) ●
- [ليزنتلاو ليمحتلا ةعرسب اهحالصإو ءاطخألا فاشكتسأ](/content/en/us/td/docs/security/wsa/wsa-14-5/user-guide/wsa-userguide-14-5/b_WSA_UserGuide_11_7_appendix_010111.html?bookSearch=true#con_1398094) ●
- Sisco Systems تادنتسملاو ينقتلا معدل

ةمجرتلا هذه لوح

ةي الآلال تاين تان تان تان ان الماساب دنت الأمانية عام الثانية التالية تم ملابات أولان أعيمته من معت $\cup$  معدد عامل من من ميدة تاريما $\cup$ والم ميدين في عيمرية أن على مي امك ققيقا الأفال المعان المعالم في الأقال في الأفاق التي توكير المالم الما Cisco يلخت .فرتحم مجرتم اهمدقي يتلا ةيفارتحالا ةمجرتلا عم لاحلا وه ىل| اًمئاد عوجرلاب يصوُتو تامجرتلl مذه ققد نع امتيلوئسم Systems ارامستناه انالانهاني إنهاني للسابلة طربة متوقيا.